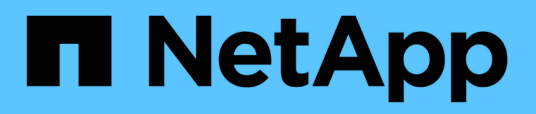

## **Verwenden Sie Deduplizierung, Datenkomprimierung und Data-Compaction für mehr Storage-Effizienz**

ONTAP 9

NetApp April 24, 2024

This PDF was generated from https://docs.netapp.com/de-de/ontap/volumes/deduplication-datacompression-efficiency-concept.html on April 24, 2024. Always check docs.netapp.com for the latest.

# **Inhalt**

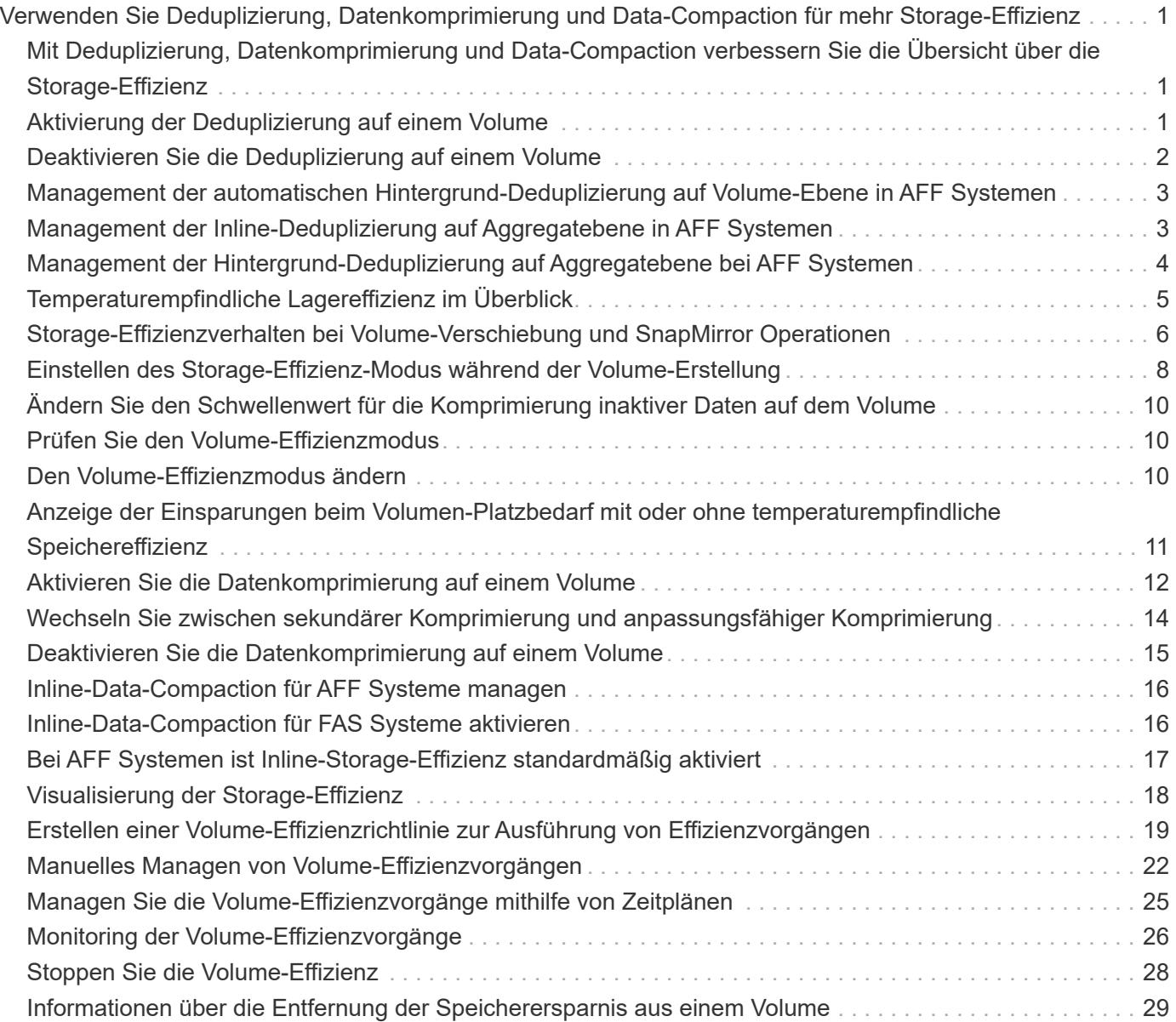

## <span id="page-2-0"></span>**Verwenden Sie Deduplizierung, Datenkomprimierung und Data-Compaction für mehr Storage-Effizienz**

## <span id="page-2-1"></span>**Mit Deduplizierung, Datenkomprimierung und Data-Compaction verbessern Sie die Übersicht über die Storage-Effizienz**

Deduplizierung, Datenkomprimierung und Data-Compaction können zusammen oder unabhängig durchgeführt werden, um die optimale Speicherersparnis auf einem FlexVol Volume zu erzielen. Deduplizierung eliminiert doppelte Datenblöcke. Bei der Datenkomprimierung werden die Datenblöcke komprimiert, damit sie die erforderliche Menge an physischem Storage reduzieren können. Data-Compaction speichert mehr Daten in weniger Speicherplatz und steigert somit die Storage-Effizienz.

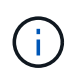

Ab ONTAP 9.2 sind alle Inline-Storage-Effizienzfunktionen wie Inline-Deduplizierung und Inline-Komprimierung auf AFF Volumes standardmäßig aktiviert.

## <span id="page-2-2"></span>**Aktivierung der Deduplizierung auf einem Volume**

Sie können die Deduplizierung auf einem FlexVol Volume aktivieren und so Storage-Effizienz erzielen. Sie können die nachgelagerte Deduplizierung auf allen Volumes und die Inline-Deduplizierung auf Volumes aktivieren, die sich in AFF oder Flash Pool Aggregaten befinden.

Wenn Sie die Inline-Deduplizierung für andere Volume-Typen aktivieren möchten, lesen Sie den Artikel in der Knowledge Base ["Aktivieren der Inline-Deduplizierung von Volumes auf Aggregaten ohne All Flash FAS-](https://kb.netapp.com/Advice_and_Troubleshooting/Data_Storage_Software/ONTAP_OS/How_to_enable_volume_inline_deduplication_on_Non-AFF_(All_Flash_FAS)_aggregates)[Systeme".](https://kb.netapp.com/Advice_and_Troubleshooting/Data_Storage_Software/ONTAP_OS/How_to_enable_volume_inline_deduplication_on_Non-AFF_(All_Flash_FAS)_aggregates)

### **Was Sie benötigen**

Bei einem FlexVol Volume müssen ausreichend freier Speicherplatz für Deduplizierungsmetadaten in Volumes und Aggregaten vorhanden sein. Die Deduplizierungsmetadaten erfordern ein Minimum an freiem Speicherplatz im Aggregat. Dieser Betrag entspricht 3 % der gesamten Menge an physischen Daten für alle deduplizierten FlexVol Volumes oder Datenkomponenten im Aggregat. Jedes FlexVol Volume oder jede Datenkomponente sollte 4 % der insgesamt gespeicherten physischen Daten freien Speicherplatz haben, also insgesamt 7 %.

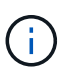

Ab ONTAP 9.2 ist die Inline-Deduplizierung bei AFF Systemen standardmäßig aktiviert.

### **Wahlmöglichkeiten**

• Verwenden Sie die volume efficiency on Befehl zum Aktivieren der nachgelagerten Deduplizierung

Der folgende Befehl aktiviert die nachgelagerte Deduplizierung auf Volume Vola:

volume efficiency on -vserver vs1 -volume VolA

• Verwenden Sie die volume efficiency on Befehl gefolgt vom volume efficiency modify Befehl mit dem -inline-deduplication Die Option ist auf eingestellt true Um sowohl die nachgelagerte Deduplizierung als auch die Inline-Deduplizierung zu aktivieren.

Mit den folgenden Befehlen werden sowohl die nachgelagerte Deduplizierung als auch die Inline-Deduplizierung auf Volume Vola aktiviert:

```
volume efficiency on -vserver vs1 -volume VolA
volume efficiency modify -vserver vs1 -volume VolA -inline-dedupe true
```
• Verwenden Sie die volume efficiency on Befehl gefolgt vom volume efficiency modify Befehl mit dem -inline-deduplication Die Option ist auf eingestellt true Und das -policy Die Option ist auf eingestellt inline-only Und aktivieren Sie nur Inline-Deduplizierung.

Mit den folgenden Befehlen wird nur Inline-Deduplizierung auf Volume Vola aktiviert:

```
volume efficiency on -vserver vs1 -volume VolA
volume efficiency modify -vserver vs1 -volume VolA -policy inline-only -inline
-dedupe true
```
#### **Nachdem Sie fertig sind**

Überprüfen Sie, ob sich die Einstellung geändert hat, indem Sie die Einstellungen für die Volume-Effizienz anzeigen: volume efficiency show -instance

## <span id="page-3-0"></span>**Deaktivieren Sie die Deduplizierung auf einem Volume**

Die nachgelagerte Deduplizierung und Inline-Deduplizierung lassen sich unabhängig auf einem Volume deaktivieren.

#### **Was Sie benötigen**

Beenden Sie alle derzeit auf dem Volume aktiven Volume-Effizienzoperationen: volume efficiency stop

#### **Über diese Aufgabe**

Wenn Sie die Datenkomprimierung auf dem Volume aktiviert haben, führen Sie den aus volume efficiency off Mit Befehl wird die Datenkomprimierung deaktiviert.

#### **Wahlmöglichkeiten**

• Verwenden Sie die volume efficiency off Befehl zum Deaktivieren der nachgelagerten Deduplizierung und der Inline-Deduplizierung.

Mit dem folgenden Befehl werden sowohl die nachgelagerte Deduplizierung als auch die Inline-Deduplizierung auf Volume Vola deaktiviert:

volume efficiency off -vserver vs1 -volume VolA

• Verwenden Sie die volume efficiency modify Befehl mit dem -policy Die Option ist auf eingestellt inline only Um die nachgelagerte Deduplizierung zu deaktivieren, die Inline-Deduplizierung bleibt aber aktiviert.

Mit dem folgenden Befehl wird die nachgelagerte Deduplizierung deaktiviert, die Inline-Deduplizierung bleibt jedoch bei Volume Vola aktiviert:

volume efficiency modify -vserver vs1 -volume VolA -policy inline-only

• Verwenden Sie die volume efficiency modify Befehl mit dem -inline-deduplication Die Option ist auf eingestellt false Um nur die Inline-Deduplizierung zu deaktivieren.

Mit dem folgenden Befehl wird nur die Inline-Deduplizierung auf Volume Vola deaktiviert:

volume efficiency modify -vserver vs1 -volume VolA -inline-deduplication false

## <span id="page-4-0"></span>**Management der automatischen Hintergrund-Deduplizierung auf Volume-Ebene in AFF Systemen**

Ab ONTAP 9.3 kann die Hintergrunddeduplizierung auf Volume-Ebene automatisch mithilfe eines vordefinierten Flash-Systems durchgeführt werden auto AFF-Richtlinie: Es ist keine manuelle Konfiguration der Zeitpläne erforderlich. Der auto Die Richtlinie führt eine kontinuierliche Deduplizierung im Hintergrund durch.

Der auto Es wird eine Richtlinie für alle neu erstellten Volumes und für alle aktualisierten Volumes festgelegt, die nicht manuell für die Deduplizierung im Hintergrund konfiguriert wurden. Sie können die Richtlinie in ändern default Oder andere Richtlinien zum Deaktivieren der Funktion.

Wenn ein Volume sich von einem System anderer Hersteller auf ein AFF System verschiebt, wird der entsprechende Schritt durchgeführt auto Die Richtlinie ist standardmäßig auf dem Ziel-Node aktiviert. Wenn ein Volume von einem AFF Node zu einem Node ohne All Flash FAS verschoben wird, wird der auto Richtlinien auf dem Ziel-Node werden durch das ersetzt inline-only Richtlinie ist standardmäßig festgelegt.

Auf AFF überwacht das System alle Volumes, die über die verfügen auto Richtlinien und priorisiert das Volume, das weniger Einsparungen verzeichnet oder häufige Überschreibungen hat. Die deprioritsierten Volumes nehmen nicht mehr an der automatischen Hintergrund-Deduplizierung Teil. Die Änderungsprotokollierung auf deprioritierten Volumes wird deaktiviert und die Metadaten auf dem Volume werden gekürzt.

Benutzer können das Volume mit niedriger Priorität zur erneuten Teilnahme an einer automatischen Hintergrund-Deduplizierung mithilfe der heraufstufen volume efficiency promote Befehl ist auf der erweiterten Berechtigungsebene verfügbar.

## <span id="page-4-1"></span>**Management der Inline-Deduplizierung auf Aggregatebene in AFF Systemen**

Durch Deduplizierung auf Aggregatebene werden Blockduplikate zwischen Volumes, die zum selben Aggregat gehören, eliminiert. Ab ONTAP 9.2 können Sie in AFF Systemen Inline-Deduplizierung auf Aggregatebene durchführen. Diese Funktion ist standardmäßig für alle neu erstellten Volumes und für alle aktualisierten Volumes mit aktivierter Inline-Deduplizierung von Volume aktiviert.

### **Über diese Aufgabe**

Dieser Deduplizierungsvorgang eliminiert Blockduplikate, bevor Daten auf die Festplatte geschrieben werden. Nur Volumes mit dem space guarantee Auf einstellen none Kann die Inline-Deduplizierung auf Aggregatebene durchgeführt werden. Dies ist die Standardeinstellung für AFF Systeme.

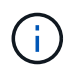

Die Inline-Deduplizierung auf Aggregatebene wird manchmal als Volume-übergreifende Inline-Deduplizierung bezeichnet.

#### **Schritt**

1. Management der Inline-Deduplizierung auf Aggregatebene in AFF Systemen:

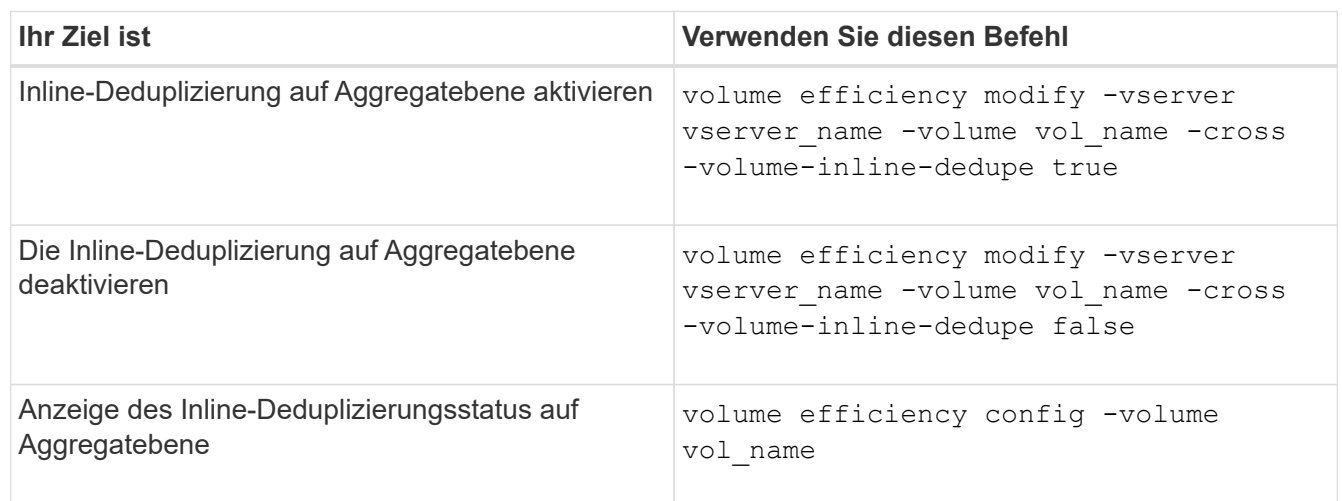

#### **Beispiele**

Mit dem folgenden Befehl wird der Inline-Deduplizierungsstatus auf Aggregatebene angezeigt:

```
wfit-8020-03-04::> volume efficiency config -volume choke0_wfit_8020_03_0
Vserver: vs0
Volume: choke0 wfit 8020 03 0
Schedule:
Policy: choke VE policy choke \alphaCompression: true
Inline Compression: true
Inline Dedupe: true
Data Compaction: true
Cross Volume Inline Deduplication: false
```
## <span id="page-5-0"></span>**Management der Hintergrund-Deduplizierung auf Aggregatebene bei AFF Systemen**

Durch Deduplizierung auf Aggregatebene werden Blockduplikate zwischen Volumes, die zum selben Aggregat gehören, eliminiert. Ab ONTAP 9.3 können Sie im Hintergrund AFF Systeme eine Deduplizierung auf Aggregatebene durchführen. Diese Funktion ist standardmäßig für alle neu erstellten Volumes und für alle aktualisierten Volumes mit aktivierter Hintergrunddeduplizierung für Volume aktiviert.

### **Über diese Aufgabe**

Der Vorgang wird automatisch ausgelöst, wenn ein hoher Prozentsatz des Änderungsprotokolls gefüllt wurde. Dem Vorgang ist kein Zeitplan oder keine Richtlinie zugeordnet.

Ab ONTAP 9.4 können AFF Benutzer auch den Deduplizierungs-Scanner auf Aggregatebene ausführen, damit Duplikate vorhandener Daten zwischen Volumes im Aggregat beseitigt werden. Sie können das verwenden storage aggregate efficiency cross-volume-dedupe start Befehl mit dem -scan-old -data=true Option zum Starten des Scanners:

```
cluster-1::> storage aggregate efficiency cross-volume-dedupe start
-aggregate aggr1 -scan-old-data true
```
Die Scans der Deduplizierung können sehr zeitaufwendig sein. Möglicherweise möchten Sie den Betrieb in Zeiten geringerer Auslastung ausführen.

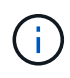

Hintergrund-Deduplizierung auf Aggregatebene wird manchmal als Volume-übergreifende Hintergrund-Deduplizierung bezeichnet.

#### **Schritt**

1. Management der Hintergrund-Deduplizierung auf Aggregatebene bei AFF Systemen:

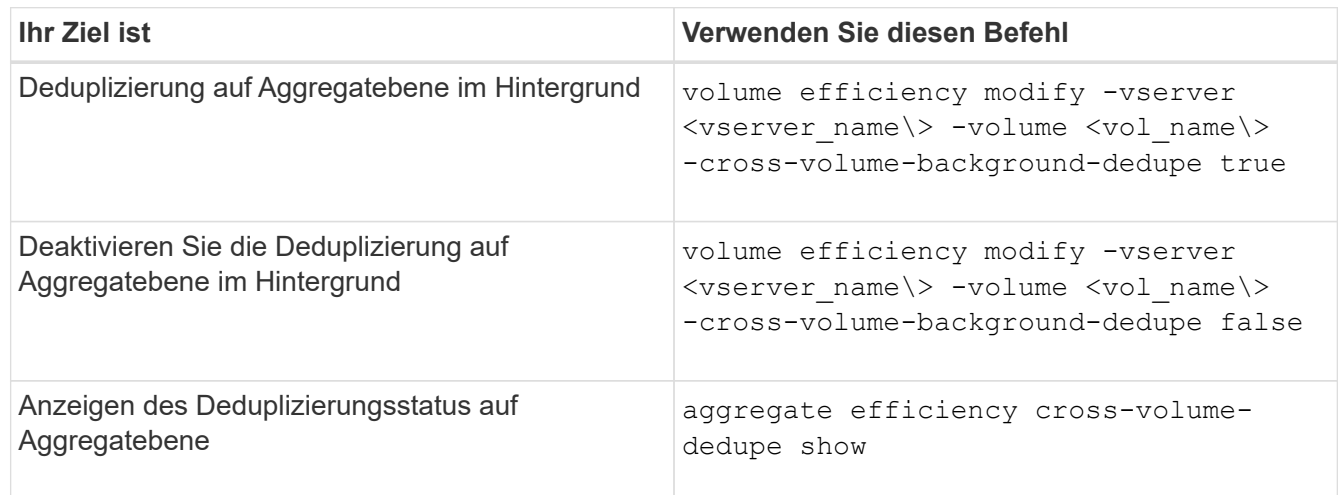

## <span id="page-6-0"></span>**Temperaturempfindliche Lagereffizienz im Überblick**

ONTAP bietet temperaturempfindliche Storage-Effizienz, indem Sie ermitteln, wie oft auf die Daten Ihres Volumes zugegriffen wird, und diese Frequenz dem Grad der auf diese Daten angewandten Komprimierung zuordnen. Bei selten abgerufenen "kalten" Daten werden größere Datenblöcke komprimiert. Bei häufig abgerufenen Daten, die häufiger überschrieben werden, werden kleinere Datenblöcke komprimiert, was den Prozess effizienter macht.

Temperaturempfindliche Storage-Effizienz (TSSE) wird seit ONTAP 9.8 eingeführt und wird automatisch auf neu erstellten AFF Volumes mit Thin Provisioning aktiviert. Sie können temperaturabhängige Storage-Effizienz für vorhandene AFF Volumes und auf über Thin Provisioning bereitgestellten nicht-All Flash FAS Volumes aktivieren.

#### **Einführung von "Standard" und "effizienten" Modi**

Ab ONTAP 9.10.1 werden nur für AFF Systeme zwei Storage-Effizienzmodi auf Volume-Ebene eingeführt – *Standard* und *effizient*. Die beiden Modi bieten die Wahl zwischen Dateikomprimierung (Standard), dem Standardmodus beim Erstellen neuer AFF-Volumes, oder temperaturempfindlicher Storage-Effizienz (effizient), die eine temperaturempfindliche Storage-Effizienz ermöglicht. Mit ONTAP 9.10.1 ["Temperaturempfindliche](https://docs.netapp.com/us-en/ontap/volumes/set-efficiency-mode-task.html) [Speichereffizienz muss explizit festgelegt werden"](https://docs.netapp.com/us-en/ontap/volumes/set-efficiency-mode-task.html) Um die automatische adaptive Komprimierung zu aktivieren. Weitere Storage-Effizienzfunktionen wie Data-Compaction, Zeitplan für die automatische Deduplizierung, Inline-Deduplizierung, Volume-übergreifende Inline-Deduplizierung und Volume-übergreifende Hintergrund-Deduplizierung sind bei AFF Plattformen standardmäßig sowohl im standardmäßigen als auch im effizienten Modus aktiviert.

Beide Storage-Effizienzmodi (Standard und effizient) werden auf FabricPool-fähigen Aggregaten und allen Tiering-Richtlinientypen unterstützt.

#### **Temperaturempfindliche Storage-Effizienz auf Plattformen der C-Serie aktiviert**

Temperaturempfindliche Storage-Effizienz ist auf Plattformen der AFF C-Serie und bei der Migration von Volumes von einer nicht-TSSE-Plattform zu einer TSSE-fähigen C-Series Plattform per Volume-Verschiebung oder SnapMirror standardmäßig aktiviert; dabei sind die folgenden Versionen auf dem Ziel installiert:

- ONTAP 9.12.1P4 und höher
- ONTAP 9.13.1 und höher

Weitere Informationen finden Sie unter ["Storage-Effizienzverhalten bei Volume-Verschiebung und SnapMirror](https://docs.netapp.com/us-en/ontap/volumes/storage-efficiency-behavior-snapmirror-reference.html) [Operationen".](https://docs.netapp.com/us-en/ontap/volumes/storage-efficiency-behavior-snapmirror-reference.html)

Bei vorhandenen Volumes wird temperaturempfindliche Storage-Effizienz nicht automatisch aktiviert, dies können Sie jedoch tun ["Ändern Sie den Storage-Effizienz-Modus"](https://docs.netapp.com/us-en/ontap/volumes/change-efficiency-mode-task.html) Manuell in den effizienten Modus wechseln.

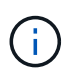

Wenn Sie den Storage-Effizienzmodus zu "effizient" ändern, können Sie ihn nicht mehr zurückändern.

### **Höhere Storage-Effizienz durch sequenzielle Verpackung zusammenhängender physischer Blöcke**

Ab ONTAP 9.13.1 ist bei temperaturempfindlicher Storage-Effizienz eine sequenzielle Verpackung aus zusammenhängenden physischen Blöcken erforderlich, um die Storage-Effizienz weiter zu verbessern. Bei einem Upgrade von Systemen auf ONTAP 9.13.1 haben Volumes mit aktivierter temperaturabhängiger Storage-Effizienz automatisch sequenzielle Packungen aktiviert. Nachdem das sequenzielle Packen aktiviert ist, müssen Sie dies tun ["Vorhandene Daten manuell neu packen".](https://docs.netapp.com/us-en/ontap/volumes/run-efficiency-operations-manual-task.html)

## **Upgrade-Überlegungen**

Wenn ein Upgrade auf ONTAP 9.10.1 und höher durchgeführt wird, wird vorhandenen Volumes basierend auf dem aktuell auf den Volumes aktivierten Komprimierungstyp ein Storage-Effizienzmodus zugewiesen. Während eines Upgrades werden Volumes mit aktivierter Komprimierung dem Standardmodus zugewiesen, und Volumes mit aktiviertem temperatursensiblen Storage-Effizienz werden dem Effizienzmodus zugewiesen. Wenn die Komprimierung nicht aktiviert ist, bleibt der Storage-Effizienz-Modus leer.

## <span id="page-7-0"></span>**Storage-Effizienzverhalten bei Volume-Verschiebung und SnapMirror Operationen**

Wie sich die Storage-Effizienz auf einem Volume verhält, wenn Sie eine Volume-Verschiebung oder einen SnapMirror Vorgang durchführen und was bei der Durchführung

## einer SnapMirror Pause und der manuellen Aktivierung temperaturempfindlicher Storage-Effizienz geschieht, hängt von der Art der Effizienz auf dem Quell-Volume ab.

Die folgende Tabelle beschreibt das Verhalten eines Quell-Volume und Ziel-Volume, wenn Sie eine Volume-Verschiebung oder SnapMirror mit verschiedenen Storage-Effizienztypen durchführen. Außerdem werden das Verhalten beschrieben, wenn Sie temperaturempfindliche Storage-Effizienz (TSSE) manuell aktivieren.

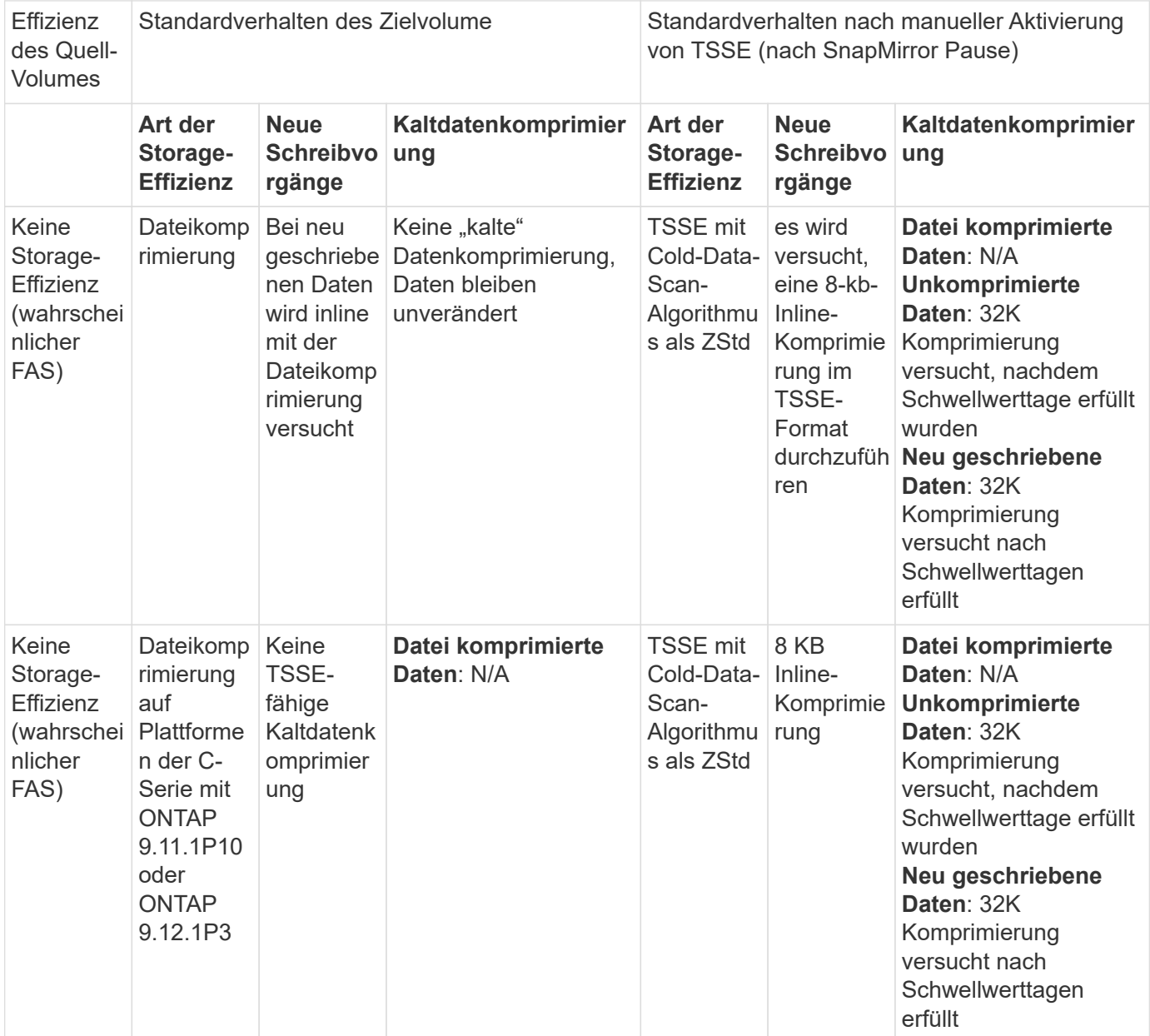

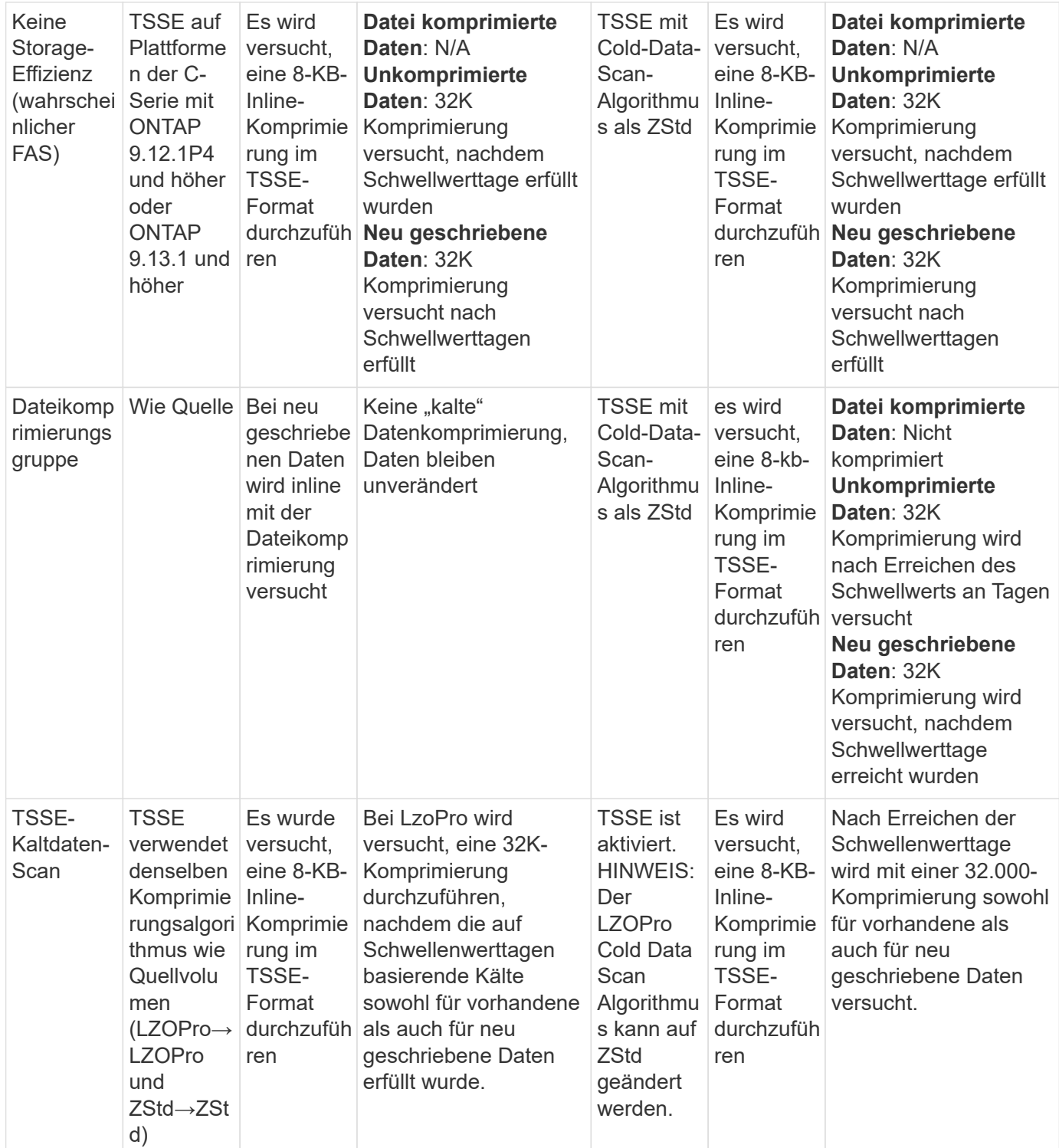

## <span id="page-9-0"></span>**Einstellen des Storage-Effizienz-Modus während der Volume-Erstellung**

Ab ONTAP 9.10.1 können Sie beim Erstellen eines neuen AFF Volumes den Storage-Effizienz-Modus einstellen. Verwenden des Parameters -storage-efficiency-mode, Sie können festlegen, ob das Volume entweder den effizienten Modus oder den Standard-Performance-Modus verwendet. Die beiden Modi bieten die Wahl zwischen

Dateikomprimierung (Standard), dem Standardmodus beim Erstellen neuer AFF-Volumes, oder temperaturempfindlicher Storage-Effizienz (effizient), die eine temperaturempfindliche Storage-Effizienz ermöglicht. Der -storage-efficiency -mode Parameter wird nicht auf All Flash FAS Volumes oder auf Datensicherungs-Volumes unterstützt.

#### **Schritte**

Sie können diese Aufgabe mithilfe von ONTAP System Manager oder der ONTAP CLI ausführen.

#### **System Manager**

Ab ONTAP 9.10.1 können Sie mit System Manager eine höhere Storage-Effizienz mithilfe der temperaturempfindlichen Storage-Effizienzfunktion erzielen. Standardmäßig ist Performance-basierte Storage-Effizienz aktiviert.

- 1. Klicken Sie Auf **Storage > Volumes**.
- 2. Suchen Sie das Volume, auf dem Sie die Storage-Effizienz aktivieren oder deaktivieren möchten, und klicken Sie dann auf  $\vdots$ .
- 3. Klicken Sie auf **Bearbeiten > Volumes**, und blättern Sie zu **Speichereffizienz**.
- 4. Wählen Sie **Höhere Storage-Effizienz Aktivieren**.

#### **CLI**

#### **Erstellen Sie ein neues Volume im effizienten Modus**

Zum Einstellen des temperaturempfindlichen Storage-Effizienzmodus beim Erstellen eines neuen Volumes können Sie den verwenden -storage-efficiency-mode Parameter mit dem Wert efficient.

1. Erstellung eines neuen Volumes mit aktiviertem Effizienzmodus:

```
volume create -vserver <vserver name> -volume <volume name> -aggregate
<aggregate name> -size <volume size> -storage-efficiency-mode efficient
```
volume create -vserver vs1 -volume aff\_vol1 -aggregate aff\_aggr1 -storage-efficiency-mode efficient -size 10g

#### **Erstellen Sie im Performance-Modus ein neues Volume**

Beim Erstellen neuer AFF Volumes mit Storage-Effizienz wird der Performance-Modus standardmäßig eingestellt. Obwohl dies nicht erforderlich ist, können Sie optional den verwenden default Wert mit dem -storage-efficiency-mode Parameter beim Erstellen eines neuen AFF Volumes.

1. Erstellen Sie ein neues Volume mit dem Performance-Storage-Effizienzmodus "Standard":

```
volume create -vserver <vserver name> -volume <volume name> -aggregate
<aggregate name> -size <volume size> -storage-efficiency-mode default
```

```
volume create -vserver vs1 -volume aff_vol1 -aggregate aff_aggr1 -storage
-efficiency-mode default -size 10g
```
## <span id="page-11-0"></span>**Ändern Sie den Schwellenwert für die Komprimierung inaktiver Daten auf dem Volume**

Sie können ändern, wie oft ONTAP einen Scan kalter Daten durchführt, indem Sie den Schwellenwert für die kälteste "kalte" Daten auf Volumes mithilfe von temperaturempfindlicher Storage-Effizienz ändern.

### **Bevor Sie beginnen**

Sie müssen ein Cluster- oder SVM-Administrator sein und die erweiterte Berechtigungsebene der ONTAP CLI verwenden.

#### **Über diese Aufgabe**

Die Kälteschwelle kann zwischen 1 und 60 Tagen liegen. Der Standardschwellenwert beträgt 14 Tage.

#### **Schritte**

1. Legen Sie die Berechtigungsebene fest:

set -privilege advanced

2. Ändern der inaktiven Datenkomprimierung auf einem Volume:

```
volume efficiency inactive-data-compression modify -vserver <vserver name>
-volume <volume name> -threshold-days <integer>
```
Weitere Informationen zu finden Sie auf der man-Page ["Ändern der inaktiven Datenkomprimierung".](https://docs.netapp.com/us-en/ontap-cli-9141/volume-efficiency-inactive-data-compression-modify.html#description)

## <span id="page-11-1"></span>**Prüfen Sie den Volume-Effizienzmodus**

Sie können das verwenden volume-efficiency-show Befehl für ein AFF Volume, um zu überprüfen, ob die Effizienz festgelegt ist und den aktuellen Effizienzmodus angezeigt werden soll.

### **Schritt**

1. Prüfen Sie den Effizienzmodus für ein Volume:

```
volume efficiency show -vserver <vserver name> -volume <volume name> -fields
storage-efficiency-mode
```
## <span id="page-11-2"></span>**Den Volume-Effizienzmodus ändern**

Ab ONTAP 9.10.1 werden nur für AFF Systeme zwei Storage-Effizienzmodi auf Volume-Ebene eingeführt – *Standard* und *effizient*. Die beiden Modi bieten die Wahl zwischen Dateikomprimierung (Standard), dem Standardmodus beim Erstellen neuer AFF-Volumes, oder temperaturempfindlicher Storage-Effizienz (effizient), die eine temperaturempfindliche Storage-Effizienz ermöglicht. Sie können das verwenden volume efficiency modify Befehl zum Ändern des Storage-Effizienzmodus, der auf einem AFF Volume eingestellt ist. Sie können den Modus von ändern default Bis

efficient Oder Sie können einen Effizienzmodus einstellen, wenn die Volume-Effizienz nicht bereits festgelegt ist.

### **Schritte**

1. Ändern des Volume-Effizienzmodus:

```
volume efficiency modify -vserver <vserver name> -volume <volume name>
-storage-efficiency-mode <default|efficient>
```
## <span id="page-12-0"></span>**Anzeige der Einsparungen beim Volumen-Platzbedarf mit oder ohne temperaturempfindliche Speichereffizienz**

Ab ONTAP 9.11.1 können Sie das verwenden volume show-footprint Den physischen Platzbedarf auf Volumes anzeigen ["Aktiviert mit temperaturempfindlicher](#page-9-0) [Speichereffizienz \(TSSE\)".](#page-9-0) Ab ONTAP 9.13.1 können Sie denselben Befehl verwenden, um die Einsparungen des physischen Platzbedarfs auf Volumes anzuzeigen, die nicht mit TSSE aktiviert sind.

#### **Schritt**

1. Sehen Sie sich die Platzeinsparungen für das Volume an:

volume show-footprint

**Beispielausgabe mit aktiviertem TSSE**

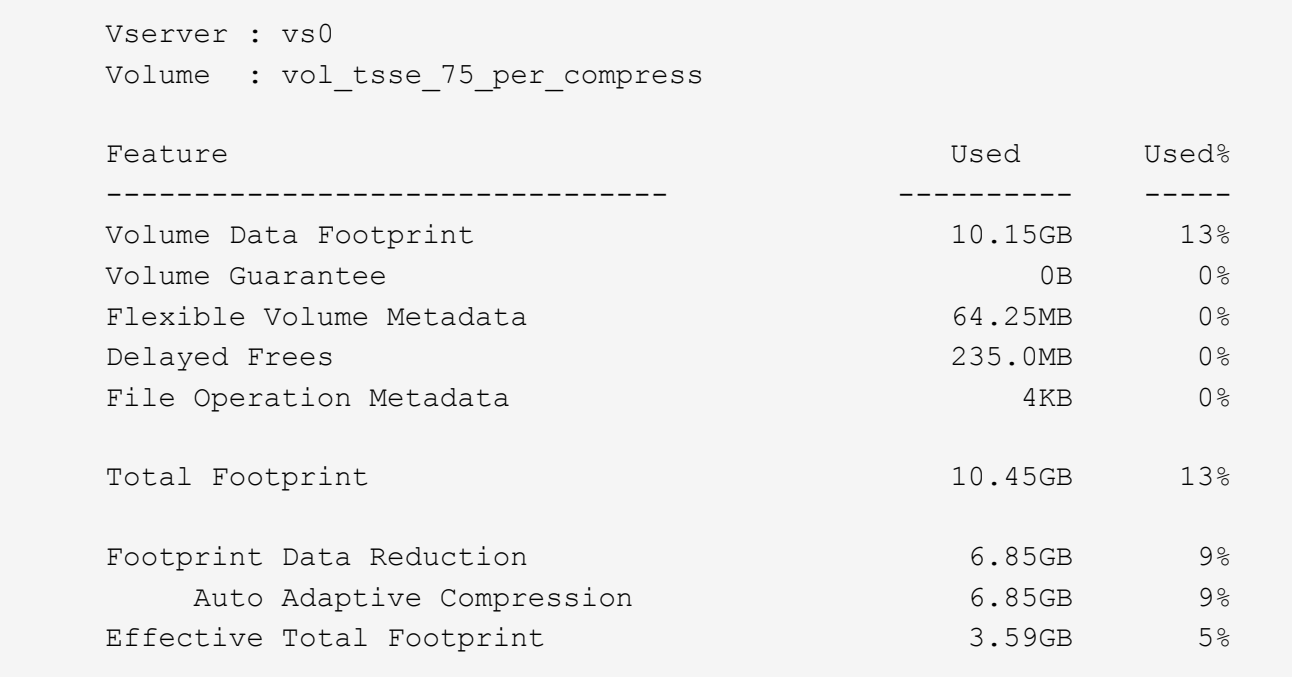

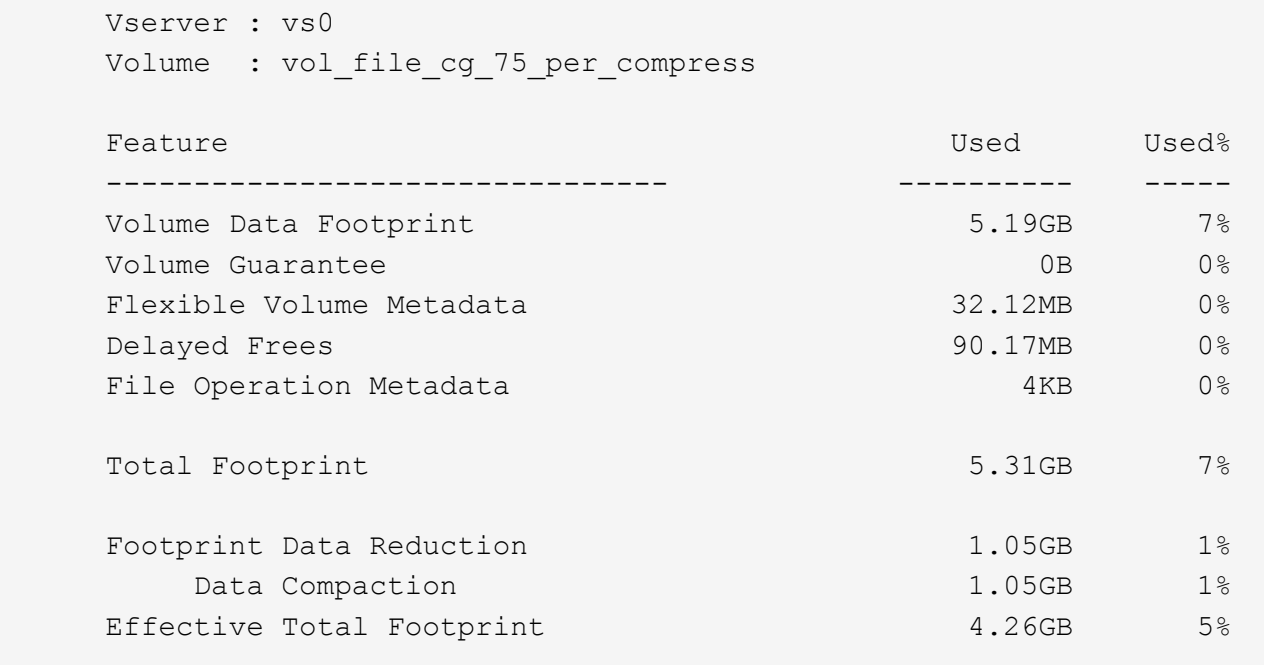

## <span id="page-13-0"></span>**Aktivieren Sie die Datenkomprimierung auf einem Volume**

Sie können die Datenkomprimierung auf einem FlexVol Volume aktivieren und mit dem Platzeinsparungen erzielen volume efficiency modify Befehl. Sie können Ihrem Volume auch einen Komprimierungstyp zuweisen, wenn der Standardkomprimierungstyp nicht aktiviert werden soll.

#### **Was Sie benötigen**

đ.

Die Deduplizierung auf dem Volume muss aktiviert sein.

- Die Deduplizierung muss nur aktiviert sein und nicht auf dem Volume ausgeführt werden.
- Der Komprimierungsscanner muss verwendet werden, um die vorhandenen Daten auf den Volumes zu komprimieren, die sich auf AFF Plattformen vorhanden sind.

#### ["Aktivierung der Deduplizierung auf einem Volume"](#page-2-2)

#### **Über diese Aufgabe**

• Bei HDD-Aggregaten und Flash Pool-Aggregaten können Sie sowohl die Inline- als auch die nachgelagerte Komprimierung oder nur die nachgelagerte Komprimierung auf einem Volume aktivieren.

Wenn Sie beide aktivieren, müssen Sie die nachgelagerte Komprimierung auf dem Volume aktivieren, bevor Sie die Inline-Komprimierung aktivieren.

• In AFF Plattformen wird nur Inline-Komprimierung unterstützt.

Vor Aktivierung der Inline-Komprimierung müssen Sie die nachgelagerte Komprimierung auf dem Volume aktivieren. Da die nachgelagerte Komprimierung in AFF-Plattformen jedoch nicht unterstützt wird, findet auf diesen Volumes keine nachgelagerte Komprimierung statt. Außerdem wird eine EMS-Nachricht generiert,

die Sie darüber informiert, dass die nachgelagerte Komprimierung ausgelassen wurde.

- Die temperaturempfindliche Speichereffizienz wird in ONTAP 9.8 eingeführt. Diese Funktion sorgt dafür, dass je nachdem, ob "heiße" oder "kalte" Daten gespeichert sind, die Storage-Effizienz angewendet wird. Bei weniger häufig verwendeten Daten werden größere Datenblöcke komprimiert und bei "heißen" Daten, die häufiger überschrieben werden, werden kleinere Datenblöcke komprimiert, wodurch der Prozess effizienter wird. Temperaturabhängige Storage-Effizienz wird automatisch auf neu erstellten AFF Volumes mit Thin Provisioning aktiviert.
- Der Komprimierungstyp wird automatisch auf Grundlage der Aggregatplattform zugewiesen:

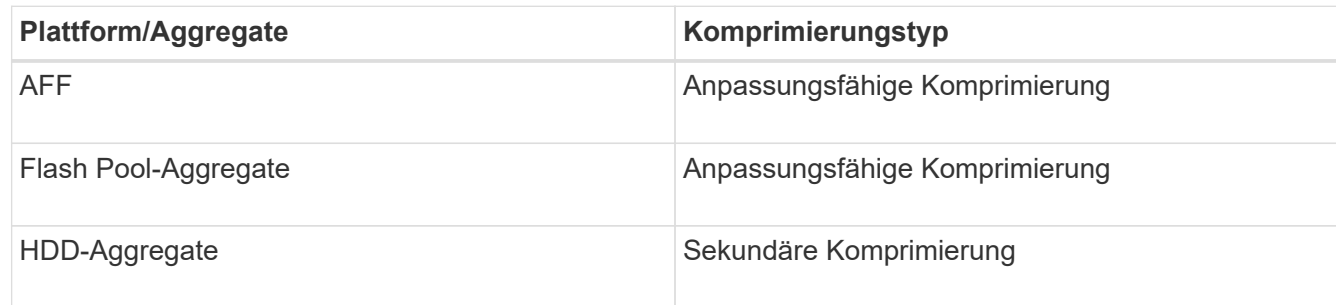

#### **Wahlmöglichkeiten**

• Verwenden Sie die volume efficiency modify Befehl zum Aktivieren der Datenkomprimierung mit dem Standardkomprimierungstyp.

Mit dem folgenden Befehl wird die nachgelagerte Komprimierung auf Volume Vola der SVM vs1 aktiviert:

```
volume efficiency modify -vserver vs1 -volume VolA -compression true
```
Mit dem folgenden Befehl werden sowohl die nachgelagerte als auch die Inline-Komprimierung auf Volume Vola von SVM vs1 aktiviert:

```
volume efficiency modify -vserver vs1 -volume VolA -compression true -inline
-compression true
```
- Verwenden Sie die volume efficiency modify Befehl auf der erweiterten Berechtigungsebene, um die Datenkomprimierung mit einem bestimmten Komprimierungstyp zu aktivieren.
	- a. Verwenden Sie die set -privilege advanced Befehl zum Ändern der Berechtigungsebene in "Advanced".
	- b. Verwenden Sie die volume efficiency modify Befehl zum Zuweisen eines Komprimierungstyps zu einem Volume

Mit dem folgenden Befehl wird die nachgelagerte Komprimierung aktiviert und der anpassungsfähige Komprimierungstyp wird Volume Vola von SVM vs1 zugewiesen:

```
volume efficiency modify -vserver vs1 -volume VolA -compression true
-compression-type adaptive
```
Mit dem folgenden Befehl wird sowohl die nachgelagerte als auch die Inline-Komprimierung aktiviert und Volume Vola von SVM vs1 zugewiesen:

```
volume efficiency modify -vserver vs1 -volume VolA -compression true
-compression-type adaptive -inline-compression true
```
a. Verwenden Sie die set -privilege admin Befehl zum Ändern der Berechtigungsebene in den Administrator.

## <span id="page-15-0"></span>**Wechseln Sie zwischen sekundärer Komprimierung und anpassungsfähiger Komprimierung**

Sie können je nach Menge des Datenlesens zwischen der sekundären Komprimierung und der adaptiven Komprimierung wechseln. Die adaptive Komprimierung ist vorzuziehen, wenn es im System eine hohe Anzahl zufälliger Lesevorgänge gibt und eine höhere Performance erforderlich ist. Sekundäre Komprimierung ist vorzuziehen, wenn Daten sequenziell geschrieben werden und höhere Komprimierungseinsparungen erforderlich sind.

#### **Über diese Aufgabe**

Die Auswahl des Standardkomprimierungstyps erfolgt auf Grundlage Ihrer Aggregate und Plattform.

#### **Schritte**

1. Deaktivieren Sie die Datenkomprimierung auf dem Volume:

volume efficiency modify

Mit dem folgenden Befehl wird die Datenkomprimierung auf dem Volume vol1 deaktiviert:

```
volume efficiency modify -compression false -inline-compression false -volume
vol1
```
2. Ändern Sie die erweiterte Berechtigungsebene:

```
set -privilege advanced
```
3. Dekomprimieren der komprimierten Daten:

volume efficiency undo

Mit dem folgenden Befehl werden die komprimierten Daten auf dem Volume vol1 dekomprimiert:

volume efficiency undo -vserver vs1 -volume vol1 -compression true

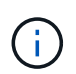

Sie müssen überprüfen, dass im Volume ausreichend Speicherplatz vorhanden ist, um die dekomprimierten Daten aufzunehmen.

4. Stellen Sie sicher, dass der Status des Vorgangs inaktiv ist:

volume efficiency show

Mit dem folgenden Befehl wird der Status eines Effizienzvorgangs auf Volume vol1 angezeigt:

volume efficiency show -vserver vs1 -volume vol1

5. Aktivieren Sie die Datenkomprimierung und legen Sie anschließend den Komprimierungstyp fest:

Mit dem folgenden Befehl wird die Datenkomprimierung aktiviert und der Komprimierungstyp als sekundäre Komprimierung auf dem Volume vol1 festgelegt:

```
volume efficiency modify -vserver vs1 -volume vol1 -compression true
-compression-type secondary
```
Mit diesem Schritt kann nur die sekundäre Komprimierung auf dem Volume aktiviert werden. Die Daten auf dem Volume werden nicht komprimiert.

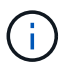

- Um vorhandene Daten auf AFF Systemen zu komprimieren, müssen Sie den Komprimierungsscanner im Hintergrund ausführen.
- Um vorhandene Daten auf Flash Pool Aggregaten oder HDD-Aggregaten zu komprimieren, müssen Sie die Hintergrund-Komprimierung ausführen.
- 6. Ändern Sie diese auf der Administrator-Berechtigungsebene:

```
set -privilege admin
```
7. Optional: Inline-Komprimierung aktivieren:

volume efficiency modify

Mit dem folgenden Befehl wird die Inline-Komprimierung auf Volume vol1 aktiviert:

```
volume efficiency modify -vserver vs1 -volume vol1 -inline-compression true
```
## <span id="page-16-0"></span>**Deaktivieren Sie die Datenkomprimierung auf einem Volume**

Sie können die Datenkomprimierung für ein Volume mithilfe von deaktivieren volume efficiency modify Befehl.

#### **Über diese Aufgabe**

Wenn Sie die nachgelagerte Komprimierung deaktivieren möchten, müssen Sie zuerst die Inline-Komprimierung auf dem Volume deaktivieren.

#### **Schritte**

1. Beenden Sie alle derzeit auf dem Volume aktiven Volume-Effizienzoperationen:

```
volume efficiency stop
```
2. Datenkomprimierung deaktivieren:

```
volume efficiency modify
```
Vorhandene komprimierte Daten bleiben auf dem Volume komprimiert. Nur neue Schreibzugriffe, die auf das Volume eingehen, werden nicht komprimiert.

#### **Beispiele**

Mit dem folgenden Befehl wird die Inline-Komprimierung auf Volume Vola deaktiviert:

```
volume efficiency modify -vserver vs1 -volume VolA -inline-compression false
```
Mit dem folgenden Befehl werden sowohl die nachgelagerte Komprimierung als auch die Inline-Komprimierung auf Volume Vola deaktiviert:

```
volume efficiency modify -vserver vs1 -volume VolA -compression false -inline
-compression false
```
## <span id="page-17-0"></span>**Inline-Data-Compaction für AFF Systeme managen**

Die Inline-Data-Compaction kann auf AFF Systemen auf Volume-Ebene mit dem gesteuert werden volume efficiency modify Befehl. Die Data-Compaction ist für alle Volumes auf AFF Systemen standardmäßig aktiviert.

#### **Was Sie benötigen**

Für die Data-Compaction muss die Volume-Platzgarantie auf festgelegt werden none. Dies ist die Standardeinstellung für AFF Systeme.

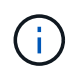

Die Standard-Speicherplatzzusage für nicht-All Flash FAS Datensicherungs-Volumes ist auf "none" gesetzt.

#### **Schritte**

1. So überprüfen Sie die Speicherplatzgarantien für das Volume:

```
volume show -vserver vserver name -volume volume name -fields space-guarantee
```
2. So aktivieren Sie Data-Compaction:

```
volume efficiency modify -vserver vserver name -volume volume name -data
-compaction true
```
3. So deaktivieren Sie die Data-Compaction:

```
volume efficiency modify -vserver vserver name -volume volume name -data
-compaction false
```
4. So zeigen Sie den Data-Compaction-Status an:

volume efficiency show -instance

#### **Beispiele**

cluster1::> volume efficiency modify -vserver vs1 -volume vol1 -data-compaction true cluster1::> volume efficiency modify -vserver vs1 -volume vol1 -data -compaction false

## <span id="page-17-1"></span>**Inline-Data-Compaction für FAS Systeme aktivieren**

Die Inline-Data-Compaction kann auf FAS Systemen mit Flash Pool (hybriden)

Aggregaten oder HDD-Aggregaten auf Volume- oder Aggregatebene über die gesteuert werden volume efficiency Cluster-Shell-Befehl. Für FAS Systeme ist die Data-Compaction standardmäßig deaktiviert.

### **Über diese Aufgabe**

Wenn Sie die Data-Compaction auf Aggregatebene aktivieren, wird die Data-Compaction auf jedem neuen Volume aktiviert, das mit der Speicherplatzgarantie für Volumes erstellt wird none Im Aggregat an. Wenn die Data-Compaction auf einem Volume auf einem HDD-Aggregat aktiviert wird, werden zusätzliche CPU-Ressourcen benötigt.

### **Schritte**

- 1. Wechseln Sie zur erweiterten Berechtigungsebene: set -privilege advanced
- 2. Prüfen Sie den Data-Compaction-Status der Volumes und Aggregate auf den gewünschten Node: volume efficiency show -volume *volume\_name*
- 3. Data-Compaction auf dem Volume aktivieren: volume efficiency modify -volume *volume\_name* -data-compaction true

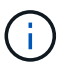

Wenn Data-Compaction eingestellt ist false Für ein Aggregat oder ein Volume schlägt die Data-Compaction fehl. Durch die Aktivierung der Data-Compaction werden vorhandene Daten nicht komprimiert, sondern es werden nur neue Schreibzugriffe auf das System komprimiert. Der volume efficiency start Der Befehl enthält weitere Informationen zum Komprimieren vorhandener Daten (in ONTAP 9.1 und höher). +http://docs.netapp.com/ontap-9/topic/com.netapp.doc.dot-cm-cmpr/GUID-5CB10C70- AC11-41C0-8C16-B4D0DF916E9B.html["ONTAP 9-Befehle"^]

4. Statistiken zur Data-Compaction: volume efficiency show -volume *volume\_name*

## <span id="page-18-0"></span>**Bei AFF Systemen ist Inline-Storage-Effizienz standardmäßig aktiviert**

Funktionen für effizienteren Storage sind derzeit standardmäßig auf allen neu erstellten Volumes in AFF Systemen aktiviert. Ab ONTAP 9.2 sind alle Inline-Funktionen für mehr Storage-Effizienz standardmäßig bei allen vorhandenen und neu erstellten Volumes auf allen AFF Systemen aktiviert.

Zu den Storage-Effizienzfunktionen zählen Inline-Deduplizierung, Inline-übergreifende Volume-Deduplizierung und Inline-Komprimierung. Zudem sind sie auf AFF Systemen standardmäßig aktiviert, wie in der Tabelle dargestellt.

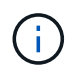

Das Data-Compaction-Verhalten bei AFF Volumes bleibt in ONTAP 9.2 unverändert, da es bereits standardmäßig aktiviert ist.

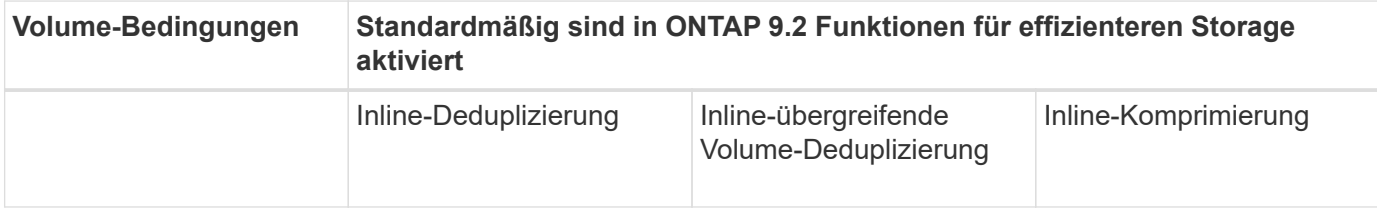

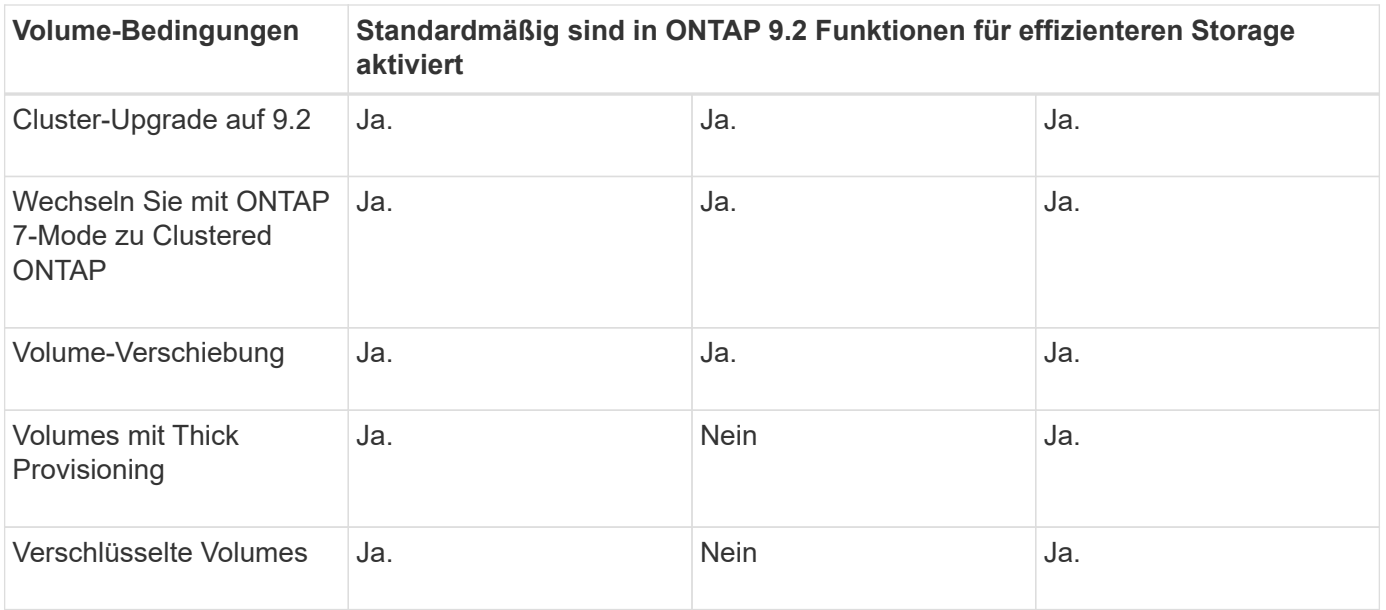

Die folgenden Ausnahmen gelten für mindestens eine Inline-Storage-Effizienz-Funktion:

- Nur Lese-Schreib-Volumes unterstützen die Inline-Storage-Effizienzunterstützung standardmäßig.
- Volumes mit Komprimierungseinsparungen werden bei der Aktivierung der Inline-Komprimierung nicht berücksichtigt.
- Volumes mit aktivierter nachgelagerter Deduplizierung werden nicht durch die Aktivierung der Inline-Komprimierung aktiviert.
- Auf Volumes, für die die Volume-Effizienz deaktiviert ist, überschreibt das System die vorhandenen Richtlinieneinstellungen für die Volume-Effizienz und setzt diese so ein, dass nur die Inline-Richtlinie aktiviert wird.

## <span id="page-19-0"></span>**Visualisierung der Storage-Effizienz**

Verwenden Sie die storage aggregate show-efficiency Befehl zum Anzeigen von Informationen zur Storage-Effizienz aller Aggregate in Ihrem System.

Der storage aggregate show-efficiency Befehl verfügt über drei verschiedene Ansichten, die durch die Weitergabe von Befehlsoptionen aufgerufen werden können.

### **Standardansicht**

In der Standardansicht wird das Gesamtverhältnis für jedes Aggregat angezeigt.

cluster1::> storage aggregate show-efficiency

## **Detailansicht**

Rufen Sie die detaillierte Ansicht mit auf -details Befehlsoption. In dieser Ansicht wird Folgendes angezeigt:

- Gesamteffizienz-Verhältnis für jedes Aggregat.
- Gesamtverhältnis ohne Snapshot Kopien.

• Verhältnis-Aufteilung für die folgenden Effizienztechnologien: Volume-Deduplizierung, Volume-Komprimierung, Snapshot Kopien, Klone, Data-Compaction Und Inline-Deduplizierung aggregieren.

cluster1::> storage aggregate show-efficiency -details

## **Erweiterte Ansicht**

Die erweiterte Ansicht ähnelt der Detailansicht und zeigt sowohl die logischen als auch die physisch verwendeten Details an.

Sie müssen diesen Befehl auf der erweiterten Berechtigungsebene ausführen. Wechseln Sie mit dem zur erweiterten Berechtigung set -privilege advanced Befehl.

Die Eingabeaufforderung wird in geändert cluster::\*>.

cluster1::> set -privilege advanced

Rufen Sie die erweiterte Ansicht mit auf -advanced Befehlsoption.

cluster1::\*> storage aggregate show-efficiency -advanced

Um die Verhältnisse für ein einzelnes Aggregat einzeln anzuzeigen, rufen Sie das auf -aggregate *aggregate\_name* Befehl. Dieser Befehl kann auf der Administratorebene sowie auf der erweiterten Berechtigungsebene ausgeführt werden.

cluster1::> storage aggregate show-efficiency -aggregate aggr1

## <span id="page-20-0"></span>**Erstellen einer Volume-Effizienzrichtlinie zur Ausführung von Effizienzvorgängen**

### **Erstellen einer Volume-Effizienzrichtlinie zur Ausführung von Effizienzvorgängen**

Sie können eine Volume-Effizienzrichtlinie für die Deduplizierung oder Datenkomprimierung erstellen, gefolgt von der Deduplizierung auf einem Volume für eine bestimmte Dauer und die Auftragstermine über festlegen volume efficiency policy create Befehl.

#### **Bevor Sie beginnen**

Sie müssen einen Cron-Zeitplan mit dem erstellt haben job schedule cron create Befehl. Weitere Informationen zur Verwaltung der cron-Zeitpläne finden Sie im ["Referenz für Systemadministration".](https://docs.netapp.com/de-de/ontap/system-admin/index.html)

#### **Über diese Aufgabe**

Ein SVM-Administrator mit vordefinierten Standardrollen kann die Deduplizierungsrichtlinien nicht managen. Der Cluster-Administrator kann jedoch die einem SVM-Administrator zugewiesenen Berechtigungen ändern, indem er eine benutzerdefinierte Rolle verwendet. Weitere Informationen zu den SVM-Administratorfunktionen finden Sie unter ["Administratorauthentifizierung und RBAC"](https://docs.netapp.com/de-de/ontap/authentication/index.html).

Sie können Deduplizierungs- oder Datenkomprimierungsvorgänge zu einem geplanten Zeitpunkt ausführen, oder indem Sie einen Zeitplan mit einer bestimmten Dauer erstellen oder einen Prozentsatz des Schwellenwerts angeben. In diesem Fall wird darauf gewartet, dass die neuen Daten den Schwellenwert überschreiten. Anschließend wird der Deduplizierungs- oder Datenkomprimierungsvorgang ausgelöst. Dieser Schwellenwert ist der Prozentsatz der Gesamtzahl an Blöcken, die im Volume verwendet werden. Wenn Sie den Schwellenwert für ein Volume beispielsweise auf 20 % setzen, wenn die Gesamtanzahl an Blöcken auf dem Volume 50 % beträgt, löst Datendeduplizierung oder Datenkomprimierung automatisch aus, wenn neue Daten auf dem Volume auf 10 % geschrieben werden (20 % von 50 % verwendete Blöcke). Bei Bedarf können Sie die Gesamtzahl der Blöcke, die von verwendet werden, abrufen df Befehlsausgabe.

#### **Schritte**

f.

1. Verwenden Sie die volume efficiency policy create Befehl zum Erstellen einer Volume-Effizienzrichtlinie.

#### **Beispiele**

Mit dem folgenden Befehl wird eine Volume-Effizienzrichtlinie namens pol1 erstellt, die täglich einen Effizienzvorgang auslöst:

volume efficiency policy create -vserver vs1 -policy pol1 -schedule daily

Mit dem folgenden Befehl wird eine Volume-Effizienzrichtlinie namens pol2 erstellt, die einen Effizienzvorgang auslöst, wenn der Schwellwert in Prozent 20 % erreicht:

volume efficiency policy create -vserver vs1 -policy pol2 -type threshold -start -threshold-percent 20%

### **Weisen Sie einem Volume eine Volume-Effizienzrichtlinie zu**

Sie können einem Volume eine Effizienzrichtlinie zuweisen, die eine Deduplizierung oder Datenkomprimierung über das ausführen kann volume efficiency modify Befehl.

#### **Über diese Aufgabe**

Wenn einem sekundären SnapVault Volume eine Effizienzrichtlinie zugewiesen wird, wird bei der Ausführung des Volume-Effizienzbetriebs nur das Attribut der Priorität für Volume-Effizienz berücksichtigt. Die Zeitpläne für diesen Vorgang werden ignoriert und der Deduplizierungsvorgang wird ausgeführt, wenn inkrementelle Updates auf das sekundäre SnapVault Volume vorgenommen werden.

#### **Schritt**

1. Verwenden Sie die volume efficiency modify Befehl zum Zuweisen einer Richtlinie zu einem Volume

#### **Beispiel**

Der folgende Befehl weist die Volume-Effizienzrichtlinie namens New\_Policy für Volume Vola zu:

volume efficiency modify -vserver vs1 -volume VolA -policy new\_policy

### **Ändern Sie eine Volume-Effizienzrichtlinie**

Sie können eine Volume-Effizienzrichtlinie anpassen, um Deduplizierung und

Datenkomprimierung für eine andere Dauer durchzuführen oder den Job-Zeitplan über das zu ändern volume efficiency policy modify Befehl.

### **Schritt**

1. Verwenden Sie die volume efficiency policy modify Befehl zum Ändern einer Volume-Effizienzrichtlinie.

#### **Beispiele**

Mit dem folgenden Befehl wird die Richtlinie zur Volume-Effizienz mit dem Namen "Policy 1" so geändert, dass jede Stunde ausgeführt wird:

volume efficiency policy modify -vserver vs1 -policy policy1 -schedule hourly

Mit dem folgenden Befehl wird eine Volume-Effizienzrichtlinie namens pol2 auf Schwellenwert 30 % geändert:

```
volume efficiency policy modify -vserver vs1 -policy pol1 -type threshold -start
-threshold-percent 30%
```
### **Zeigen Sie eine Volume-Effizienzrichtlinie an**

Sie können den Namen, die Planung, die Dauer und eine Beschreibung der Volume-Effizienz-Richtlinie mithilfe von anzeigen volume efficiency policy show Befehl.

#### **Über diese Aufgabe**

Wenn Sie den ausführen volume efficiency policy show Die Richtlinien im Cluster-Umfang werden mit dem Befehl "Cluster-scoped" nicht angezeigt. Sie können jedoch die im Cluster enthaltenen Richtlinien im Kontext der Storage Virtual Machine (SVM) anzeigen.

#### **Schritt**

1. Verwenden Sie die volume efficiency policy show Befehl zum Anzeigen von Informationen zu einer Volume-Effizienzrichtlinie.

Die Ausgabe hängt von den angegebenen Parametern ab. Weitere Informationen über das Anzeigen der detaillierten Ansicht und anderer Parameter finden Sie auf der man-Page für diesen Befehl.

#### **Beispiele**

Mit dem folgenden Befehl werden Informationen zu den für die SVM vs1 erstellten Richtlinien angezeigt: volume efficiency policy show -vserver vs1

Mit dem folgenden Befehl werden die Richtlinien angezeigt, für die die Dauer als 10 Stunden festgelegt wurde: volume efficiency policy show -duration 10

### **Zuweisung einer Volume-Effizienzrichtlinie von einem Volume rückgängig machen**

Sie können eine Volume-Effizienzrichtlinie von einem Volume zuweisen, um alle weiteren geplanten Deduplizierungs- und Datenkomprimierungsvorgänge auf dem Volume nicht mehr auszuführen. Sobald Sie eine Volume-Effizienzrichtlinie entzuordnen, müssen Sie sie manuell auslösen.

#### **Schritt**

1. Verwenden Sie die volume efficiency modify Befehl zum Verdrängen einer Volume-Effizienzrichtlinie von einem Volume.

### **Beispiel**

Der folgende Befehl ordnet die Volume-Effizienzrichtlinie von Volume Vola zu: volume efficiency modify -vserver vs1 -volume VolA -policy -

### **Löschen Sie eine Volume-Effizienzrichtlinie**

Sie können eine Volume-Effizienzrichtlinie mithilfe von löschen volume efficiency policy delete Befehl.

#### **Was Sie benötigen**

Sie müssen sicherstellen, dass die Richtlinie, die Sie löschen möchten, keinem Volume zugeordnet ist.

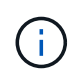

Sie können die Richtlinie "*Inline-only*" und die vordefinierte Effizienzrichtlinie "*Default*" nicht löschen.

#### **Schritt**

1. Verwenden Sie die volume efficiency policy delete Befehl zum Löschen einer Volume-Effizienzrichtlinie.

#### **Beispiel**

Mit dem folgenden Befehl wird eine Volume-Effizienzrichtlinie namens "Policy 1" gelöscht: volume efficiency policy delete -vserver vs1 -policy policy1

## <span id="page-23-0"></span>**Manuelles Managen von Volume-Effizienzvorgängen**

### **Manuelle Verwaltung von Volume Efficiency Operations – Übersicht**

Sie können die Effizienz-Operationen auf einem Volume managen, indem Sie Effizienzvorgänge manuell ausführen.

Sie können darüber hinaus steuern, wie die Effizienzvorgänge ausgeführt werden, basierend auf den folgenden Bedingungen:

- Verwenden Sie Checkpoints oder nicht
- Führen Sie Effizienzvorgänge bei vorhandenen oder nur neuen Daten aus
- Stoppen Sie ggf. den Effizienzbetrieb

Sie können das verwenden volume efficiency show Befehl mit schedule Als Wert für das -fields Option zum Anzeigen des Zeitplans, der den Volumes zugewiesen ist.

### **Führen Sie Effizienzvorgänge manuell aus**

Sie können Effizienzvorgänge manuell auf einem Volume mit der ausführen volume efficiency start Befehl.

#### **Was Sie benötigen**

Abhängig von dem Effizienzvorgang, der manuell ausgeführt werden soll, muss die Deduplizierung oder beide Datenkomprimierung und Deduplizierung auf einem Volume aktiviert sein.

#### **Über diese Aufgabe**

Wenn auf einem Volume temperaturabhängige Storage-Effizienz aktiviert ist, wird die Deduplizierung zunächst gefolgt von der Datenkomprimierung durchgeführt.

Die Deduplizierung ist ein Hintergrundprozess, der während der Ausführung Systemressourcen verbraucht. Wenn sich die Daten in einem Volume nicht häufig ändern, sollte die Deduplizierung am besten weniger häufig durchgeführt werden. Mehrere gleichzeitige Deduplizierungsvorgänge auf einem Storage-System führen zu einem höheren Verbrauch von Systemressourcen.

Es können maximal acht gleichzeitige Deduplizierungs- oder Datenkomprimierungsvorgänge pro Node ausgeführt werden. Wenn weitere Effizienzvorgänge geplant werden, werden die Vorgänge in die Warteschlange verschoben.

Wenn ab ONTAP 9.13.1 temperaturempfindliche Storage-Effizienz auf einem Volume aktiviert ist, können Sie die Volume-Effizienz für vorhandene Daten nutzen, um die Vorteile von sequenziellem Packing zu nutzen und die Storage-Effizienz weiter zu verbessern.

#### **Effizienz manuell ausführen**

#### **Schritt**

1. Starten Sie den Effizienzvorgang auf einem Volume: volume efficiency start

#### **Beispiel**

Mit dem folgenden Befehl können Sie nur die Deduplizierung oder Deduplizierung manuell starten, gefolgt von der logischen Komprimierung und der Container-Komprimierung auf dem Volume Vola

volume efficiency start -vserver vs1 -volume VolA

#### **Vorhandene Daten neu packen**

Um die in ONTAP 9.13.1 eingeführte sequenzielle Datenpaketspeicherung auf Volumes mit aktivierter temperaturempfindlicher Storage-Effizienz zu nutzen, können Sie vorhandene Daten erneut packen. Sie müssen sich im erweiterten Berechtigungsmodus befinden, um diesen Befehl zu verwenden.

#### **Schritt**

- 1. Legen Sie die Berechtigungsebene fest: set -privilege advanced
- 2. Vorhandene Daten neu packen: volume efficiency inactive-data-compression start -vserver *vserver* name -volume *volume* name -scan-mode extended recompression

#### **Beispiel**

volume efficiency inactive-data-compression start -vserver vs1 -volume vol1 -scan-mode extended\_recompression

## **Verwenden Sie Kontrollpunkte, um den Effizienzbetrieb fortzusetzen**

Die Checkpoints werden intern verwendet, um den Ausführungsprozess eines Effizienzvorgangs zu protokollieren. Wenn ein Effizienzvorgang aus irgendeinem Grund angehalten wird (z. B. Systemunterbrechung, Systemunterbrechungen, Neustart oder weil der letzte Effizienzvorgang fehlgeschlagen oder unterbrochen wurde) und Checkpoint-Daten vorhanden sind, kann der Effizienzvorgang aus der letzten Checkpoint-Datei fortgesetzt werden.

Es wird ein Checkpoint erstellt:

- In jeder Phase oder Unterphase der Operation
- Wenn Sie den ausführen sis stop Befehl
- Wenn die Dauer abläuft

## **Setzen Sie einen angehaltenen Effizienzvorgang fort**

Wenn ein Effizienzvorgang aufgrund einer Systemunterbrechung, einer Systemunterbrechung oder einem Neustart angehalten wird, können Sie den Effizienzvorgang mit der von demselben Punkt aus fortsetzen volume efficiency start Befehl mit der Checkpoint-Option. Dies spart Zeit und Ressourcen, da der Effizienzvorgang von Beginn an nicht neu gestartet werden muss.

### **Über diese Aufgabe**

Ist die Deduplizierung nur auf dem Volume aktiviert, wird die Deduplizierung auf den Daten ausgeführt. Wenn sowohl die Deduplizierung als auch die Datenkomprimierung auf einem Volume aktiviert sind, wird zuerst die Datenkomprimierung ausgeführt und anschließend die Deduplizierung.

Sie können die Details des Checkpoint für ein Volume anzeigen, indem Sie den verwenden volume efficiency show Befehl.

Standardmäßig werden die Effizienzvorgänge von Checkpoints aus fortgesetzt. Wenn jedoch ein Kontrollpunkt einem vorherigen Effizienzbetrieb entspricht (die Phase, in der das ausgeführt wird volume efficiency start`-Scan-old-Data` Befehl wird ausgeführt) ist älter als 24 Stunden, dann wird der Effizienzvorgang nicht automatisch vom letzten Checkpoint fortgesetzt. In diesem Fall beginnt der Effizienzbetrieb von Anfang an. Wenn Sie jedoch wissen, dass seit dem letzten Scan keine wesentlichen Änderungen im Volume aufgetreten sind, können Sie die Fortsetzung vom vorherigen Kontrollpunkt durch die erzwingen -use-checkpoint Option.

#### **Schritt**

1. Verwenden Sie die volume efficiency start Befehl mit dem -use-checkpoint Option zum Fortsetzen eines Effizienzvorgangs.

Mit dem folgenden Befehl können Sie einen Effizienzvorgang für neue Daten auf Volume Vola fortsetzen:

volume efficiency start -vserver vs1 -volume VolA -use-checkpoint true

Mit dem folgenden Befehl können Sie einen Effizienzvorgang für vorhandene Daten auf Volume Vola fortsetzen:

volume efficiency start -vserver vs1 -volume VolA -scan-old-data true -use -checkpoint true

## **Manuelle Ausführung von Effizienzvorgängen für vorhandene Daten**

Sie können die Effizienzvorgänge manuell für Daten ausführen, die sich in nichttemperatursensiblen Storage-Effizienz-Volumes enthalten haben, bevor Sie die Deduplizierung, Datenkomprimierung oder Data-Compaction mit ONTAP Versionen vor ONTAP 9.8 aktivieren. Sie können diese Vorgänge mit dem ausführen volume efficiency start -scan-old-data Befehl.

#### **Über diese Aufgabe**

Der -compression Option funktioniert nicht mit -scan-old-data Die Volumen der temperaturempfindlichen Storage-Effizienz. Inaktive Datenkomprimierung wird automatisch auf bereits vorhandenen Daten ausgeführt. Auf Volumes mit temperaturempfindlicher Storage-Effizienz werden sie in ONTAP 9.8 und höher ausgeführt.

Wenn die Deduplizierung nur auf einem Volume aktiviert wird, wird die Deduplizierung dann auch für diese Daten ausgeführt. Wenn Sie Deduplizierung, Datenkomprimierung und Data-Compaction auf einem Volume aktivieren, wird zuerst die Datenkomprimierung ausgeführt. Anschließend folgt die Deduplizierung und Data-Compaction.

Wenn Sie für bestehende Daten eine Datenkomprimierung durchführen, werden die Datenblöcke standardmäßig von der Deduplizierung gemeinsam genutzten Datenblöcken und die von Snapshot-Kopien gesperrten Datenblöcke übersprungen. Wenn Kunden die Datenkomprimierung auf gemeinsam genutzten Blöcken ausführen, wird die Optimierung deaktiviert und die Fingerabdruckinformationen werden erfasst und für die erneute Freigabe verwendet. Sie können das Standardverhalten der Datenkomprimierung ändern, wenn Sie vorhandene Daten komprimieren.

Pro Node können maximal acht Deduplizierungsoperationen, Datenkomprimierung oder Data-Compaction ausgeführt werden. Die verbleibenden Vorgänge werden in die Warteschlange verschoben.

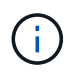

Die nachgelagerte Komprimierung wird nicht auf AFF Plattformen ausgeführt. Es wird eine EMS-Nachricht generiert, die Sie darüber informiert, dass dieser Vorgang übersprungen wurde.

#### **Schritt**

1. Verwenden Sie die volume efficiency start -scan-old-data Befehl zum manuellen Ausführen der Deduplizierung, Datenkomprimierung oder Data-Compaction für die vorhandenen Daten

Mit dem folgenden Befehl können Sie diese Vorgänge manuell auf den vorhandenen Daten in Volume Vola ausführen:

```
volume efficiency start -vserver vs1 -volume VolA -scan-old-data true [-
compression | -dedupe | -compaction ] true
```
## <span id="page-26-0"></span>**Managen Sie die Volume-Effizienzvorgänge mithilfe von Zeitplänen**

## **Durchführung von Effizienzvorgängen abhängig von der Menge der neu geschriebenen Daten**

Sie können den Effizienzzeitplan ändern, um die Deduplizierung oder Datenkomprimierung auszuführen, wenn die Anzahl der neu auf das Volume geschriebenen Blöcke nach dem vorherigen Effizienzvorgang (manuell oder geplant) einen bestimmten Schwellwert überschreitet.

### **Über diese Aufgabe**

Wenn der schedule Die Option ist auf festgelegt auto, Der geplante Effizienzvorgang läuft, wenn die Menge der neuen Daten den angegebenen Prozentsatz überschreitet. Der Standardwert ist 20 Prozent. Dieser Schwellenwert ist der Prozentsatz der Gesamtzahl an Blöcken, die bereits durch den Effizienzvorgang bearbeitet wurden.

### **Schritt**

1. Verwenden Sie die volume efficiency modify Befehl mit dem auto@num Option zum Ändern des Prozentwerts für den Schwellenwert.

num Ist eine zweistellige Zahl zur Angabe des Prozentsatzes.

### **Beispiel**

Mit dem folgenden Befehl wird der Schwellenwert-Prozentwert auf 30 Prozent für das Volume Vola geändert:

volume efficiency modify -vserver vs1 -volume -VolA -schedule auto@30

## **Führen Sie Effizienzvorgänge mithilfe von Zeitplanung durch**

Sie können die Planung der Deduplizierung oder der Datenkomprimierung auf einem Volume mithilfe von ändern volume efficiency modify Befehl. Die Konfigurationsoptionen für Zeitplan und Volume-Effizienz-Richtlinien schließen sich gegenseitig aus.

### **Schritt**

1. Verwenden Sie die volume efficiency modify Befehl zum Ändern der Planung von Deduplizierungsoder Datenkomprimierungsvorgängen auf einem Volume

### **Beispiele**

Mit dem folgenden Befehl wird der Zeitplan für den Effizienzbetrieb für Vola montags bis freitags um 11 Uhr geändert:

```
volume efficiency modify -vserver vs1 -volume VolA -schedule mon-fri@23
```
## <span id="page-27-0"></span>**Monitoring der Volume-Effizienzvorgänge**

## **Effizienzvorgänge und -Status anzeigen**

Sie können anzeigen, ob die Deduplizierung oder die Datenkomprimierung auf einem Volume aktiviert ist. Sie können auch den Status, den Zustand, die Art der Komprimierung und den Fortschritt der Effizienzvorgänge auf einem Volume mithilfe von

### anzeigen volume efficiency show Befehl.

#### **Anzeigen des Effizienzstatus**

#### **Schritt**

1. Anzeigen des Status eines Effizienzvorgangs auf einem Volume: volume efficiency show

Mit dem folgenden Befehl wird der Status eines Effizienzvorgangs auf Volume Vola angezeigt, dem der anpassungsfähige Komprimierungstyp zugewiesen ist:

volume efficiency show -instance -vserver vs1 -volume VolA

Wenn der Effizienzvorgang auf Volume Vola aktiviert ist und der Betrieb im Leerlauf ist, sehen Sie im System-Output Folgendes:

```
cluster1::> volume efficiency show -vserver vs1 -volume VolA
   Vserver Name: vs1
     Volume Name: VolA
     Volume Path: /vol/VolA
           State: Enabled
          Status: Idle
        Progress: Idle for 00:03:20
```
#### **Ermitteln Sie, ob Volumes sequentiell gepackte Daten enthalten**

Sie können eine Liste von Volumes anzeigen, für die das sequenzielle Packing aktiviert ist, z. B. wenn Sie auf eine ONTAP-Version vor 9.13.1 zurücksetzen müssen. Sie müssen sich im erweiterten Berechtigungsmodus befinden, um diesen Befehl zu verwenden.

#### **Schritt**

- 1. Legen Sie die Berechtigungsebene fest: set -privilege advanced
- 2. Volumes mit aktiviertem sequenziellem Packing auflisten: 'Volume Efficiency show -extended-Auto -adaptive-compression true'

### **Anzeige der Platzeinsparungen durch Effizienz**

Sie können die Menge der durch Deduplizierung und Datenkomprimierung auf einem Volume erzielten Platzeinsparungen mithilfe von anzeigen volume show Befehl.

#### **Über diese Aufgabe**

Die Speicherplatzeinsparungen in Snapshot-Kopien werden bei der Berechnung der auf einem Volume erzielten Platzeinsparungen nicht berücksichtigt. Die Verwendung der Deduplizierung hat keine Auswirkung auf die Volume-Kontingente. Kontingente werden auf logischer Ebene gemeldet und bleiben unverändert.

#### **Schritt**

1. Verwenden Sie die volume show Befehl zur Anzeige der Platzeinsparungen, die auf einem Volume mithilfe von Deduplizierung und Datenkomprimierung erzielt werden können

#### **Beispiel**

Mit dem folgenden Befehl können Sie die Platzeinsparungen anzeigen, die durch Deduplizierung und Datenkomprimierung auf Volume Vola erzielt werden: volume show -vserver vs1 -volume VolA

```
cluster1::> volume show -vserver vs1 -volume VolA
                                     Vserver Name: vs1
                                      Volume Name: VolA
...
              Space Saved by Storage Efficiency: 115812B
         Percentage Saved by Storage Efficiency: 97%
                    Space Saved by Deduplication: 13728B
              Percentage Saved by Deduplication: 81%
                   Space Shared by Deduplication: 1028B
                      Space Saved by Compression: 102084B
          Percentage Space Saved by Compression: 97%
...
```
### **Zeigen Sie Effizienzstatistiken eines FlexVol Volumes an**

Mithilfe der können Sie die Details zu den Effizienzvorgängen auf einem FlexVol Volume anzeigen volume efficiency stat Befehl.

#### **Schritt**

1. Verwenden Sie die volume efficiency stat Befehl zum Anzeigen der Statistiken von Effizienzvorgängen auf einem FlexVol Volume

#### **Beispiel**

Mit dem folgenden Befehl können Sie die Statistiken zu den Effizienzvorgängen auf dem Volume Vola anzeigen: volume efficiency stat -vserver vs1 -volume VolA

```
cluster1::> volume efficiency stat -vserver vs1 -volume VolA
                 Vserver Name: vs1
                  Volume Name: VolA
                  Volume Path: /vol/VolA
Inline Compression Attempts: 0
```
## <span id="page-29-0"></span>**Stoppen Sie die Volume-Effizienz**

Sie können einen Deduplizierungs- oder nachgelagerten Komprimierungsvorgang mit der anhalten volume efficiency stop Befehl. Dieser Befehl generiert automatisch einen

## Checkpoint.

### **Schritt**

1. Verwenden Sie die volume efficiency stop Befehl zum Anhalten eines aktiven Deduplizierungsvorgangs oder nachgelagerten Komprimierungsvorgangs.

Wenn Sie den angeben -all Option, aktive und warteschlangenbasierte Effizienzvorgänge werden abgebrochen.

#### **Beispiele**

Mit dem folgenden Befehl wird der Deduplizierungsvorgang oder der nachgelagerte Komprimierungsvorgang angehalten, der derzeit auf Volume Vola aktiv ist:

volume efficiency stop -vserver vs1 -volume VolA

Mit dem folgenden Befehl werden sowohl aktive als auch warteschlangenbasierte Deduplizierungs- oder nachgelagerte Komprimierungsvorgänge bei Volume Vola abgebrochen:

volume efficiency stop -vserver vs1 -volume VolA -all true

## <span id="page-30-0"></span>**Informationen über die Entfernung der Speicherersparnis aus einem Volume**

Sie können die Speicherplatzeinsparungen durch Durchführung von Effizienzvorgängen auf einem Volume aufheben. Es muss jedoch genügend Platz haben, um sich an die Umkehrung anzupassen.

Siehe diese Knowledge Base-Artikel:

- ["Wie lässt sich mit ONTAP 9 die Speicherersparnis durch Deduplizierung, Komprimierung und Data-](https://kb.netapp.com/Advice_and_Troubleshooting/Data_Storage_Software/ONTAP_OS/How_to_see_space_savings_from_deduplication%2C_compression%2C_and_compaction_in_ONTAP_9)[Compaction erreichen"](https://kb.netapp.com/Advice_and_Troubleshooting/Data_Storage_Software/ONTAP_OS/How_to_see_space_savings_from_deduplication%2C_compression%2C_and_compaction_in_ONTAP_9)
- ["So machen Sie die Einsparungen durch ONTAP-Storage-Effizienz wieder zuni"](https://kb.netapp.com/Advice_and_Troubleshooting/Data_Storage_Software/ONTAP_OS/How_to_undo_the_storage_efficiency_savings_in_ONTAP)

#### **Copyright-Informationen**

Copyright © 2024 NetApp. Alle Rechte vorbehalten. Gedruckt in den USA. Dieses urheberrechtlich geschützte Dokument darf ohne die vorherige schriftliche Genehmigung des Urheberrechtsinhabers in keiner Form und durch keine Mittel – weder grafische noch elektronische oder mechanische, einschließlich Fotokopieren, Aufnehmen oder Speichern in einem elektronischen Abrufsystem – auch nicht in Teilen, vervielfältigt werden.

Software, die von urheberrechtlich geschütztem NetApp Material abgeleitet wird, unterliegt der folgenden Lizenz und dem folgenden Haftungsausschluss:

DIE VORLIEGENDE SOFTWARE WIRD IN DER VORLIEGENDEN FORM VON NETAPP ZUR VERFÜGUNG GESTELLT, D. H. OHNE JEGLICHE EXPLIZITE ODER IMPLIZITE GEWÄHRLEISTUNG, EINSCHLIESSLICH, JEDOCH NICHT BESCHRÄNKT AUF DIE STILLSCHWEIGENDE GEWÄHRLEISTUNG DER MARKTGÄNGIGKEIT UND EIGNUNG FÜR EINEN BESTIMMTEN ZWECK, DIE HIERMIT AUSGESCHLOSSEN WERDEN. NETAPP ÜBERNIMMT KEINERLEI HAFTUNG FÜR DIREKTE, INDIREKTE, ZUFÄLLIGE, BESONDERE, BEISPIELHAFTE SCHÄDEN ODER FOLGESCHÄDEN (EINSCHLIESSLICH, JEDOCH NICHT BESCHRÄNKT AUF DIE BESCHAFFUNG VON ERSATZWAREN ODER -DIENSTLEISTUNGEN, NUTZUNGS-, DATEN- ODER GEWINNVERLUSTE ODER UNTERBRECHUNG DES GESCHÄFTSBETRIEBS), UNABHÄNGIG DAVON, WIE SIE VERURSACHT WURDEN UND AUF WELCHER HAFTUNGSTHEORIE SIE BERUHEN, OB AUS VERTRAGLICH FESTGELEGTER HAFTUNG, VERSCHULDENSUNABHÄNGIGER HAFTUNG ODER DELIKTSHAFTUNG (EINSCHLIESSLICH FAHRLÄSSIGKEIT ODER AUF ANDEREM WEGE), DIE IN IRGENDEINER WEISE AUS DER NUTZUNG DIESER SOFTWARE RESULTIEREN, SELBST WENN AUF DIE MÖGLICHKEIT DERARTIGER SCHÄDEN HINGEWIESEN WURDE.

NetApp behält sich das Recht vor, die hierin beschriebenen Produkte jederzeit und ohne Vorankündigung zu ändern. NetApp übernimmt keine Verantwortung oder Haftung, die sich aus der Verwendung der hier beschriebenen Produkte ergibt, es sei denn, NetApp hat dem ausdrücklich in schriftlicher Form zugestimmt. Die Verwendung oder der Erwerb dieses Produkts stellt keine Lizenzierung im Rahmen eines Patentrechts, Markenrechts oder eines anderen Rechts an geistigem Eigentum von NetApp dar.

Das in diesem Dokument beschriebene Produkt kann durch ein oder mehrere US-amerikanische Patente, ausländische Patente oder anhängige Patentanmeldungen geschützt sein.

ERLÄUTERUNG ZU "RESTRICTED RIGHTS": Nutzung, Vervielfältigung oder Offenlegung durch die US-Regierung unterliegt den Einschränkungen gemäß Unterabschnitt (b)(3) der Klausel "Rights in Technical Data – Noncommercial Items" in DFARS 252.227-7013 (Februar 2014) und FAR 52.227-19 (Dezember 2007).

Die hierin enthaltenen Daten beziehen sich auf ein kommerzielles Produkt und/oder einen kommerziellen Service (wie in FAR 2.101 definiert) und sind Eigentum von NetApp, Inc. Alle technischen Daten und die Computersoftware von NetApp, die unter diesem Vertrag bereitgestellt werden, sind gewerblicher Natur und wurden ausschließlich unter Verwendung privater Mittel entwickelt. Die US-Regierung besitzt eine nicht ausschließliche, nicht übertragbare, nicht unterlizenzierbare, weltweite, limitierte unwiderrufliche Lizenz zur Nutzung der Daten nur in Verbindung mit und zur Unterstützung des Vertrags der US-Regierung, unter dem die Daten bereitgestellt wurden. Sofern in den vorliegenden Bedingungen nicht anders angegeben, dürfen die Daten ohne vorherige schriftliche Genehmigung von NetApp, Inc. nicht verwendet, offengelegt, vervielfältigt, geändert, aufgeführt oder angezeigt werden. Die Lizenzrechte der US-Regierung für das US-Verteidigungsministerium sind auf die in DFARS-Klausel 252.227-7015(b) (Februar 2014) genannten Rechte beschränkt.

#### **Markeninformationen**

NETAPP, das NETAPP Logo und die unter [http://www.netapp.com/TM](http://www.netapp.com/TM\) aufgeführten Marken sind Marken von NetApp, Inc. Andere Firmen und Produktnamen können Marken der jeweiligen Eigentümer sein.